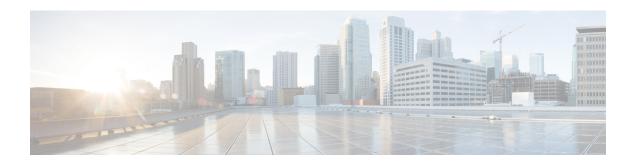

# **Configuring SCSI Flow Statistics**

• Configuring SCSI Flow Statistics, on page 1

# **Configuring SCSI Flow Statistics**

This chapter describes the SCSI flow statistics feature which is supported on the Storage Services Module (SSM).

This chapter includes the following sections:

#### **Information About SCSI Flow Statistics**

This section includes the following topics:

#### **SCSI Flow Statistics Overview**

The statistics that can be collected for SCSI flows include the following:

- · SCSI reads
  - Number of I/Os
  - Number of I/O blocks
  - Maximum I/O blocks
  - Minimum I/O response time
  - Maximum I/O response time
- SCSI writes
  - Number of I/Os
  - Number of I/O blocks
  - Maximum I/O blocks
  - Minimum I/O response time
  - Maximum I/O response time

- Other SCSI commands (not read or write)
  - Test unit ready
  - Report LUN
  - Inquiry
  - · Read capacity
  - · Mode sense
  - Request sense
- Errors
  - Number of timeouts
  - Number of I/O failures
  - Number of various SCSI status events
  - Number of various SCSI sense key errors or events

To take advantage of this feature, only the initiator must be directly attached to an SSM.

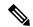

Note

The SCSI flow statistics feature requires the Enterprise Package license installed only on the initiator switches.

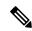

Note

For SCSI flow statistics, the initiator must connect to an SSM on a Cisco MDS switch while the target can connect to any other switch in the fabric. The SCSI flow initiator and target cannot connect to the same switch.

### **SCSI Flow Specification Attributes**

A SCSI flow specification consists of the following attributes:

- SCSI flow identifier
- VSAN identifier
- SCSI initiator port WWN
- SCSI target port WWN
- Flow feature set consisting of Fibre Channel Write Acceleration and statistics monitoring.

#### **SCSI Flow Manager**

The SCSI flow manager (SFM) resides on a supervisor module and handles the configuration of SCSI flows, validating them and relaying configuration information to the appropriate SSM. It also handles any dynamic changes to the status of the SCSI flow due to external events. The SFM registers events resulting from operations, such as port up or down, VSAN suspension, and zoning that affects the SCSI flow status, and updates the flow status and configuration accordingly.

The SFM on the initiator communicates to its peer on the target side using Cisco Fabric Services (CFS). Peer communication allows the initiator SFM to validate target parameters and program information on the target side.

#### **SCSI Flow Configuration Client**

A SCSI flow configuration client (SFCC) resides on the CPP of the SSM. It receives flow configuration requests from the SFM, programs the DPP corresponding to the initiator and target port interfaces, and responds to the SFM with the status of the configuration request.

#### **SCSI Flow Data Path Support**

The DPP on the SSM examines all the messages between the initiator and target and provides SCSI flow features such as Fibre Channel Write Acceleration and statistics monitoring.

## **Licensing Requirements for SCSI Flow Statistics**

The following table shows the licensing requirements for SCSI Flow Statistics:

| License        | License Requirement                                                                                                    |
|----------------|----------------------------------------------------------------------------------------------------|
| ENTERPRISE_PKG | SCSI flow statistics requires license. Any feature not included in a license package is bundled with the Cisco NX-OS system images and is provided at no extra charge to you. For a complete explanation of the NX-OS licensing scheme, see the <i>Cisco NX-OS Licensing Guide</i> . |
| FM_SERVER_PKG  | Traffic Analyzer for SCSI flow statistics requires an Enterprise Services license. For a complete explanation of the NX-OS licensing scheme and how to obtain and apply licenses, see the <i>Cisco NX-OS Licensing Guide</i> .                                                       |

## **Default Settings**

Table 1: Default SCSI Flow Statistics Parameters , on page 3 lists the default settings for SCSI flow statistics parameters.

Table 1: Default SCSI Flow Statistics Parameters

| Parameters           | Default  |
|----------------------|----------|
| SCSI flow statistics | Disabled |

# **Configuring SCSI Flow Statistics**

This section includes the following topics:

### **Enabling SCSI Flow Statistics**

To enable SCSI flow statistics monitoring using DCNM-SAN, follow these steps:

#### **Procedure**

- **Step 1** Expand End Devices and then select SSM Features in the Physical Attributes pane.
  - You see the FCWA tab in the Information pane.
- Step 2 Click Create Row in the Information pane to create a SCSI flow or click a row in the FCWA table to modify an existing SCSI flow.
  - You see the FC Write Acceleration dialog box.
- Step 3 Select the initiator and target WWNs and VSAN IDs and check the Enable Statistics check box to enable SCSI flow statistics on this SCSI flow.
- **Step 4** (Optional) Enable Fibre Channel Write Acceleration on this SCSI flow at this time by checking the WriteAcc check box.
- **Step 5** Click Create to create this SCSI flow.

#### **Clearing SCSI Flow Statistics**

Clears SCSI flow statistics counters for SCSI flow ID.

To clear SCSI flow statistics using DCNM-SAN, follow these steps:

#### **Procedure**

- **Step 1** Expand End Devices and then select SSM Features.
- **Step 2** Check the Stats Clear check box to clear SCSI flow statistics.
- **Step 3** Click the Apply Changes icon to clear the SCSI flow statistics.

# Field Descriptions for SCSI Flow Statistics

#### **SSM**

| Field                       | Description                                                                                                    |
|-----------------------------|----------------------------------------------------------------------------------------------------|
| StartPort, EndPort, Feature | A table containing feature related information for interfaces. This table gives a list of interfaces that are assigned to different features. The interfaces supported are of the type Fibre Channel. |
| PartnerImageURI             | A collection of objects related to SSM Feature to interface mapping.                                                                                                    |

# **Virtual Initiator**

| Field           | Description                                                   |
|-----------------|---------------------------------------------------------------|
| Processor<br>Id | The DPP ID.                                                   |
| Control         | If false, it's the data path. If true, it's the control path. |

**Virtual Initiator**